# **INSTRUCTIONS TO OBTAIN COMPARATIVE EFFECTIVENESS RESEARCH FEE (CERF) CIGNA REPORTING**

July 2019

**Offered by Cigna Health and Life Insurance Company orits affiliates**

**Together, all the way.** 

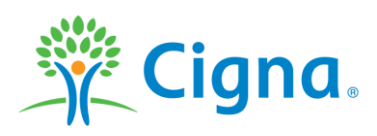

## **CERF average covered life reports**

- Cigna has created reporting to assist you with the eligibility data needed for the Average Covered Lives calculation required for the Comparative Effectiveness Research Fee (CERF).
- This document provides instructions on how to access the reports.
- Depending on the products, some reports are available on request and others are available through the self-service websites.

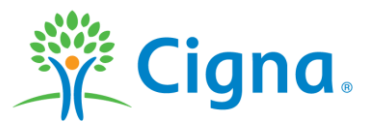

## **CERF average covered life reports to request**

### **Cigna Behavioral Health - Slice and Standalone plans**

• Reports are available on request. Contact your CHC Client Manager for Integrated Cases and the CBH Subject Matter Expert for Standalone.

### **Cigna Voluntary**

• Reports are available on request by contacting your Cigna Voluntary Client Manager.

### **Cigna Global Health Benefits**

• For the small number of ASO cases where the CERF may apply, contact your CGHB Client Manager to request the report.

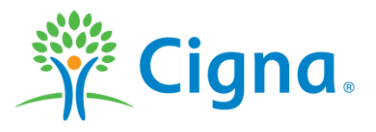

## **CERF average covered life self-service reports**

The following slides will assist you in accessing the self-service reports based on the appropriate portal for your plans/policies.

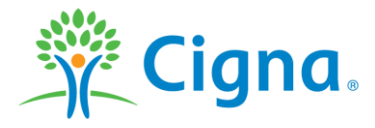

## **CignaAccess Instructions**

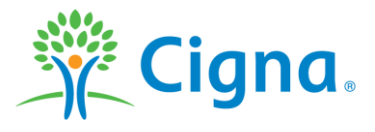

Confidential, unpublished property of Cigna. Do not duplicate or distribute. Use and distribution limited solely to authorized personnel. © 2019 Cigna  $5$ 

The Comparative Research Assessment reports are available on [CignaAccess.](https://cignaaccess.cigna.com/public/app/signin)

Log in with your current Username and Password. If you have not used the website, you will need to register for the site.

### Login Username **Forgot Username?** Password **Forgot Password?** Show Register Login

CignaAccess is the ultimate portal for employers and brand sponsors, putting YOU in control of employee benefits.

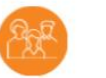

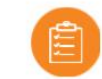

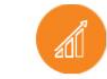

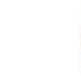

Support your employees benefits and claim questions

Cigna. | CignaAccess

Manage eligibility information Track spending and plan performance

Manage finances and plan for expenditures

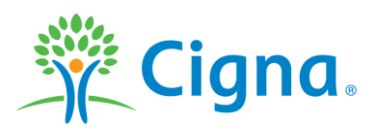

## Once logged in, select Reports and Tools from the menu on the left side.

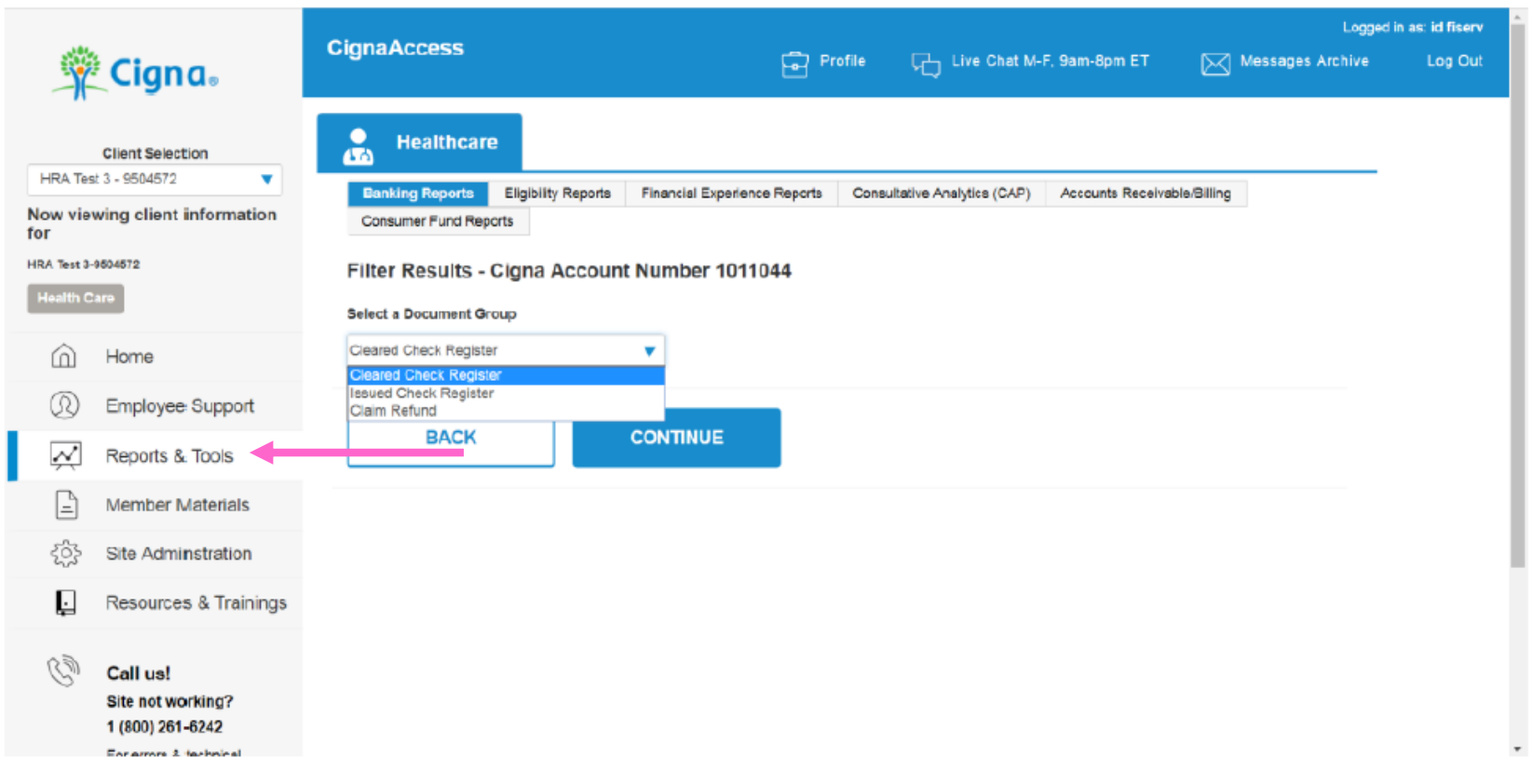

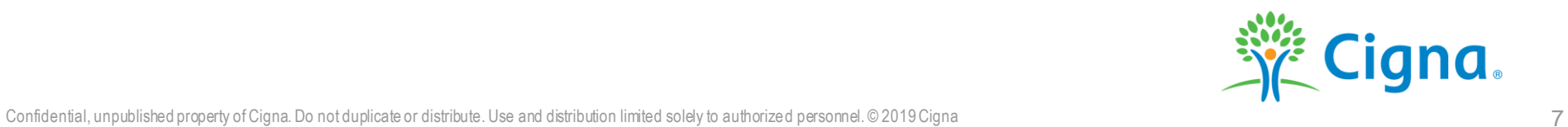

The Comparative Research Assessment reports are available under Eligibility Reports.

To run a new report, select the Run an Ad Hoc report option and select Continue.

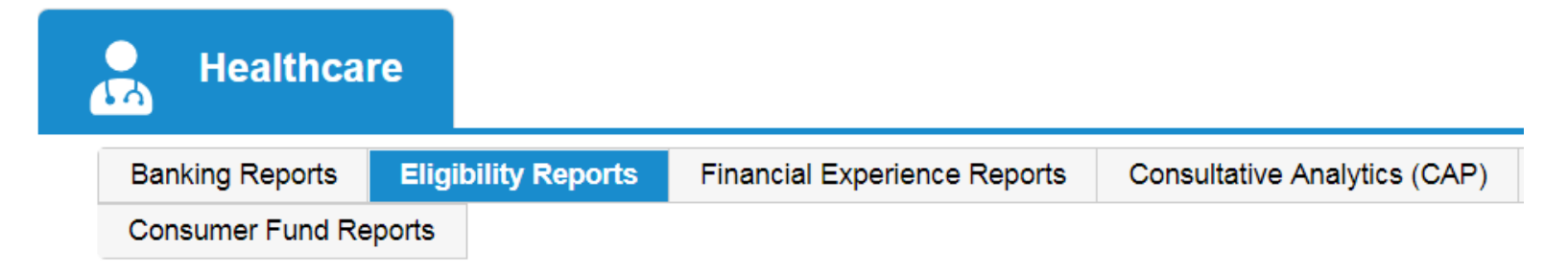

View up-to-date membership data from a list of report options to assist in your health plan administration.

Ad Hoc Reports

◯ View Existing Requested Reports

Request Ad Hoc Report

### **CONTINUE**

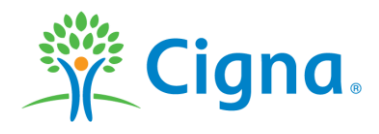

There are 20+ reports available to choose from the drop down list.

Select Comparative Research Assessment from the drop down list and then select continue.

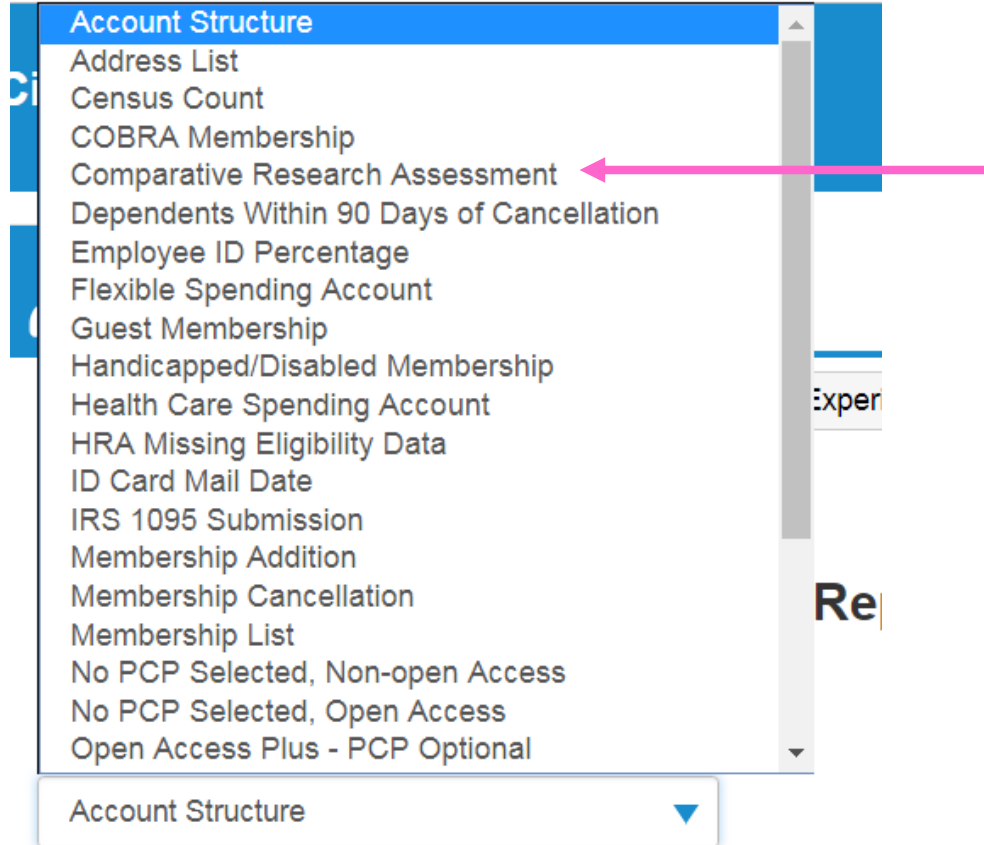

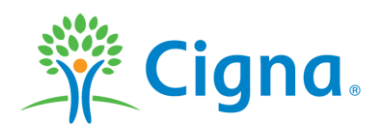

### Enter the report parameters and select run report.

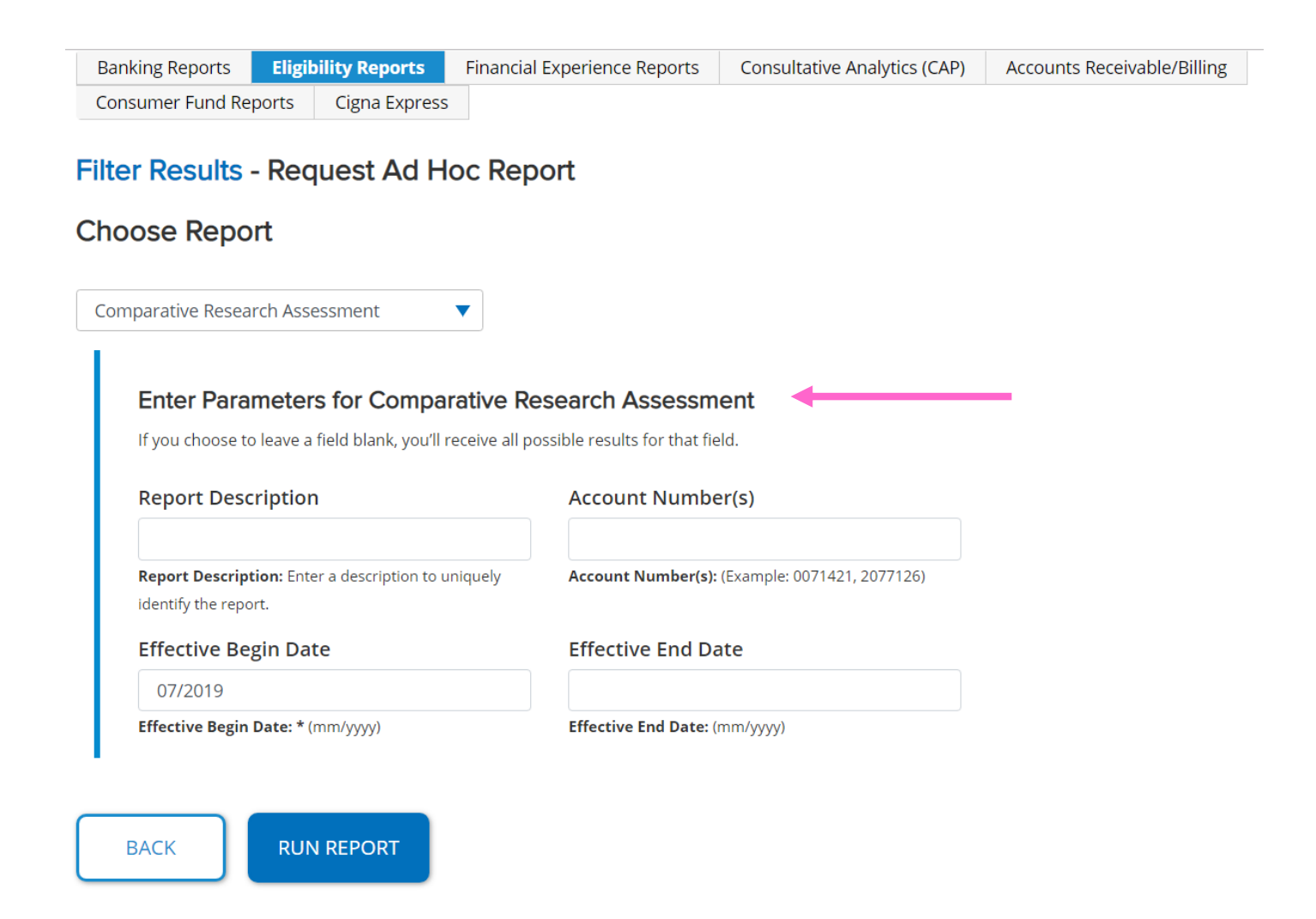

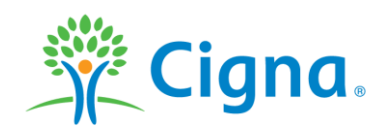

The page will display a status of Running.

After a few moments, select refresh and the report links will display.

The larger the report the longer it will take to be available.

Requested reports are available for up to seven days.

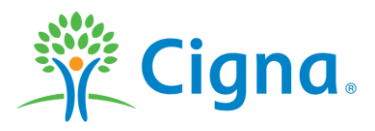

## **Client Resources Portal Instructions**

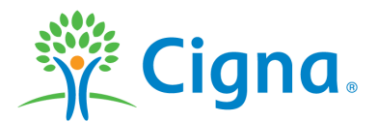

Confidential, unpublished property of Cigna. Do not duplicate or distribute. Use and distribution limited solely to authorized personnel. © 2019 Cigna 12 and the stribution limited solely to authorized personnel. © 2019 Ci

If you have accessed your current reports on the Client Resources Portal (CRP), the Comparative Research Assessment Fee reports will be available there as well. You will sign in with your current ID and password. The reports are accessed under "Reports," which you can access from the CRP Homepage.

Enter [www.CignaClientResources.com](http://www.cignaclientresources.com/) in your internet browser. Sign in with your ID and password. If you have never used the website, there are registration instructions and training sessions listed.

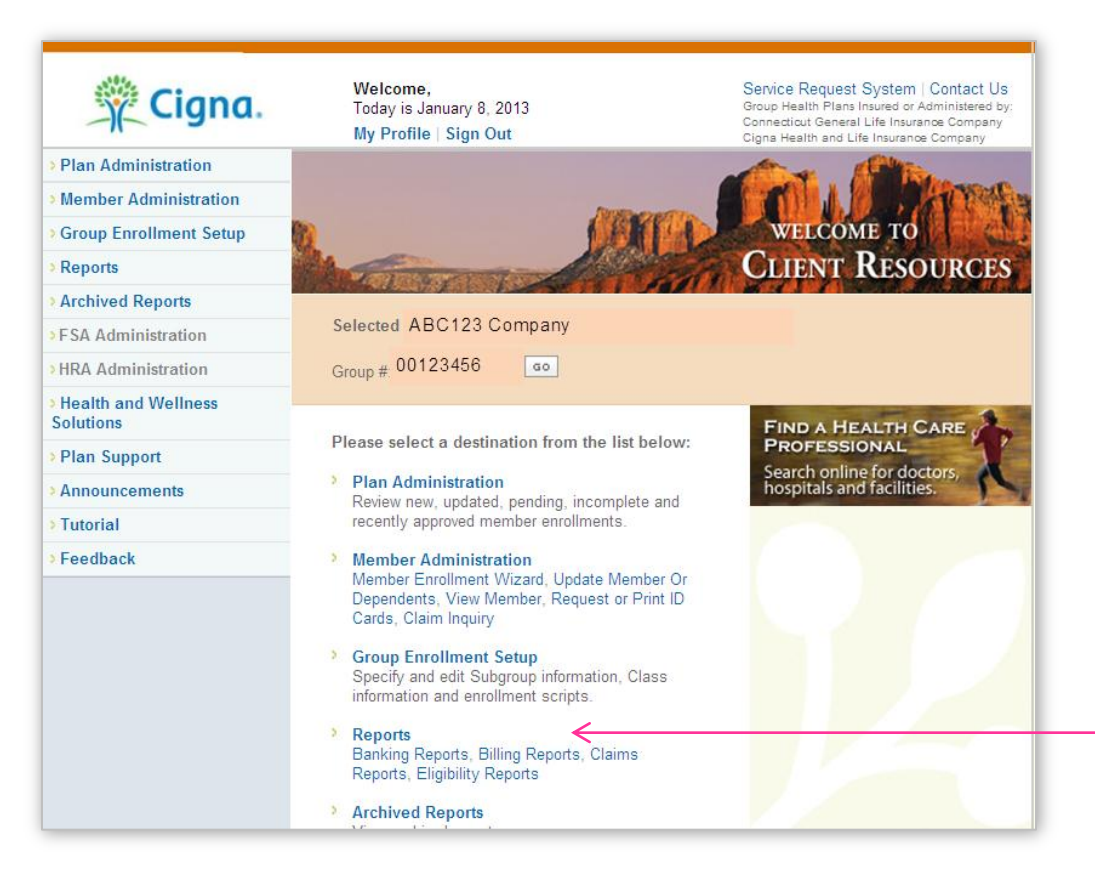

Comparative Research Assessment is located under the Billing Reports Category

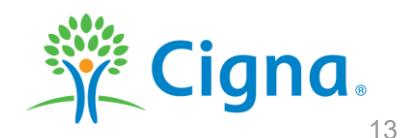

Even though you may also know the fee as the "PCORI Fee," or the "Comparative Research Effectiveness Fee," for this purpose you will select the option "Comparative Research Assessment Report."

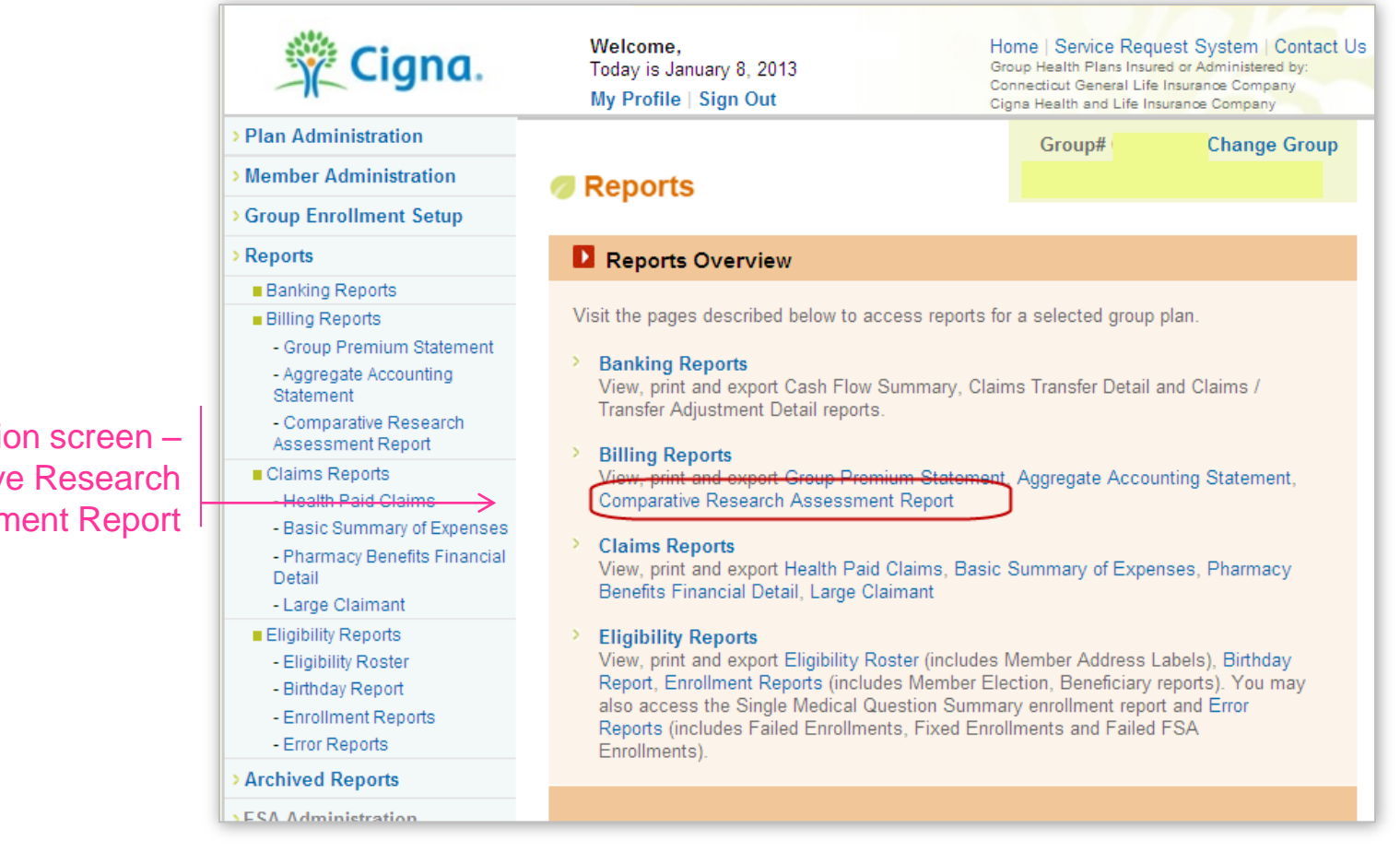

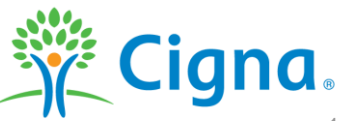

Report Selection screen – Comparative Research Assessment Report Follow the online prompts to set your report criteria. If there is a large volume of data, the reports may take a few minutes to run. Once completed, you will see four reports to choose from: •A Summary report in both CSV and PDF format •A Detailed report in both CSV and PDF format

The CSV format will allow you to manipulate the data as appropriate for your business structure.

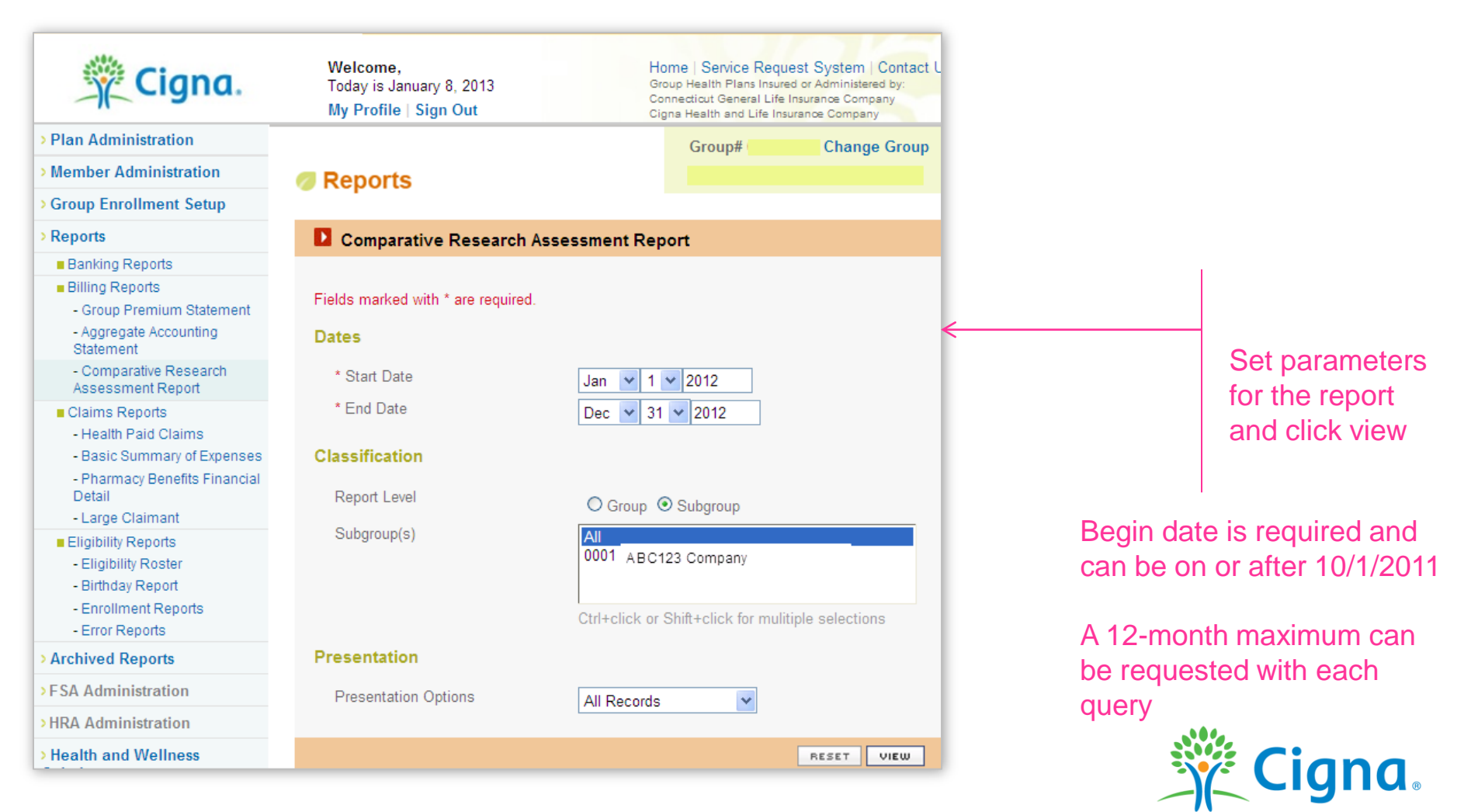

This screen is a sample of the Client Resource Portal Summary report. Only product types required to pay the fee are displayed in these reports.

You should refer to the Summary report to obtain the reporting fee totals. The Detail report may not match the summary totals due to changes in family status or benefit coverage that take place after the date the summary data was captured.

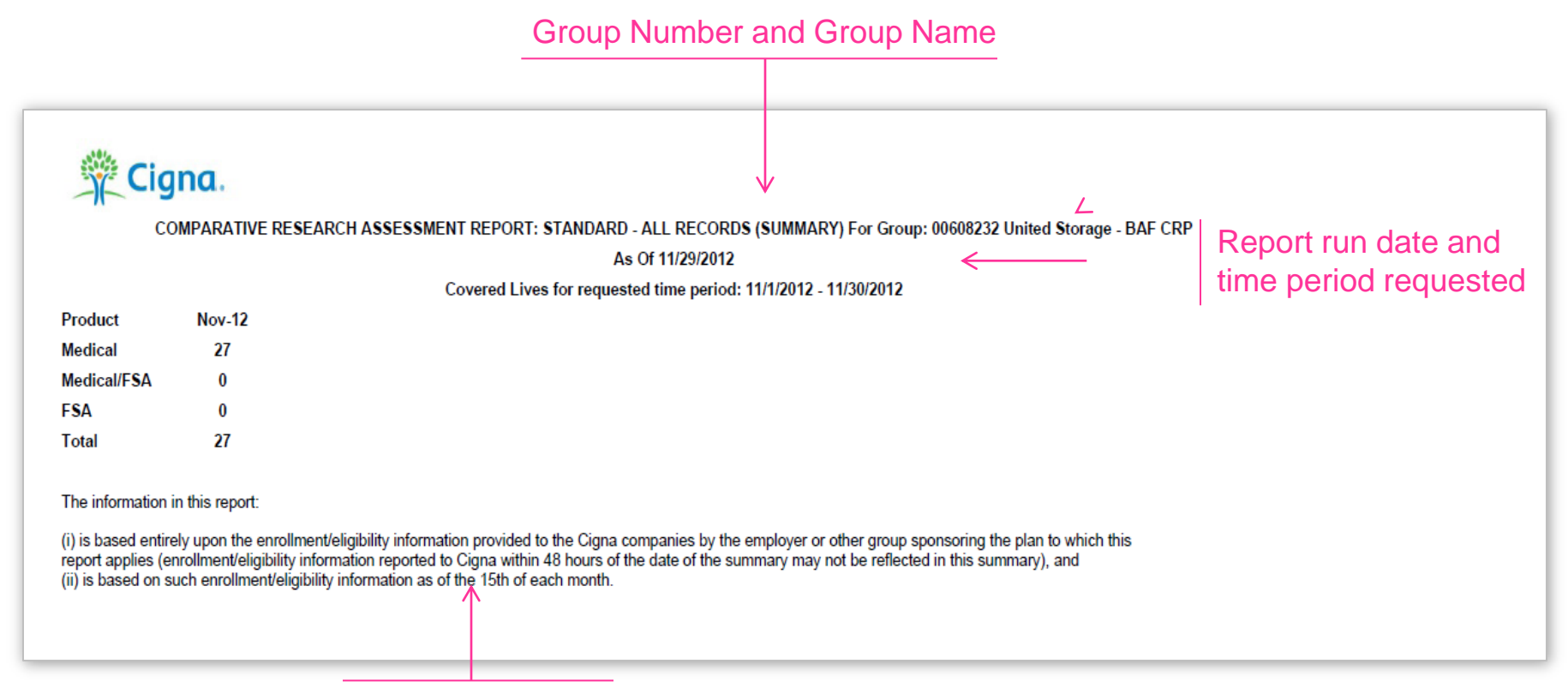

Cigna disclaimer including more details regarding the report

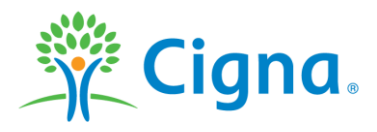

This screen is a sample of the Client Resource Portal Detail report. This report could be pages long depending on the volume of covered lives.

The Detail report will list out covered lives under your account by product type, which is why you may see the same employee listed more than once.

As in the Summary report, only product types required to pay the fee are displayed in these reports.

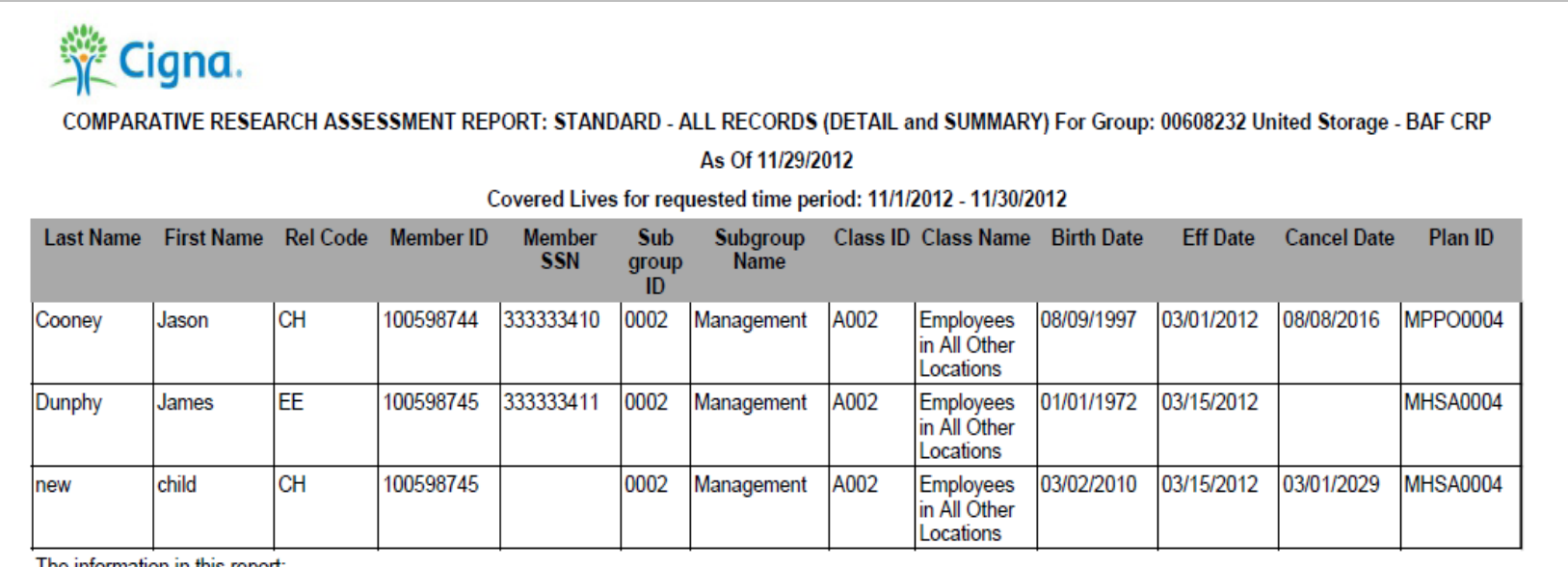

The information in this report:

(i) is based entirely upon the enrollment/eligibility information provided to the Cigna companies by the employer or other group sponsoring the plan to which this report applies (enrollment/eligibility information reported to Cigna within 48 hours of the date of the summary may not be reflected in this summary), and (ii) is based on such enrollment/eligibility information as of the 15th of each month.

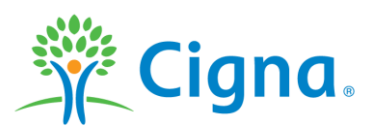

All Cigna products and services are provided exclusively by or through operating subsidiaries of Cigna Corporation, including Cigna Health and Life Insurance Company. The Cigna name, logo, and other Cigna marks are owned by Cigna Intellectual Property, Inc.

000000 07/19 © 2019 Cigna. Some contentprovidedunderlicense.

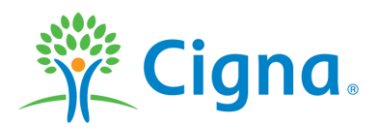